## **Instructions to enter "Amazon Smile" and start donating** to start donating to Hope Christian Church each time you shop.

# **Step #1**

Open your favorite web browser and type the following: https://smile.amazon.com/

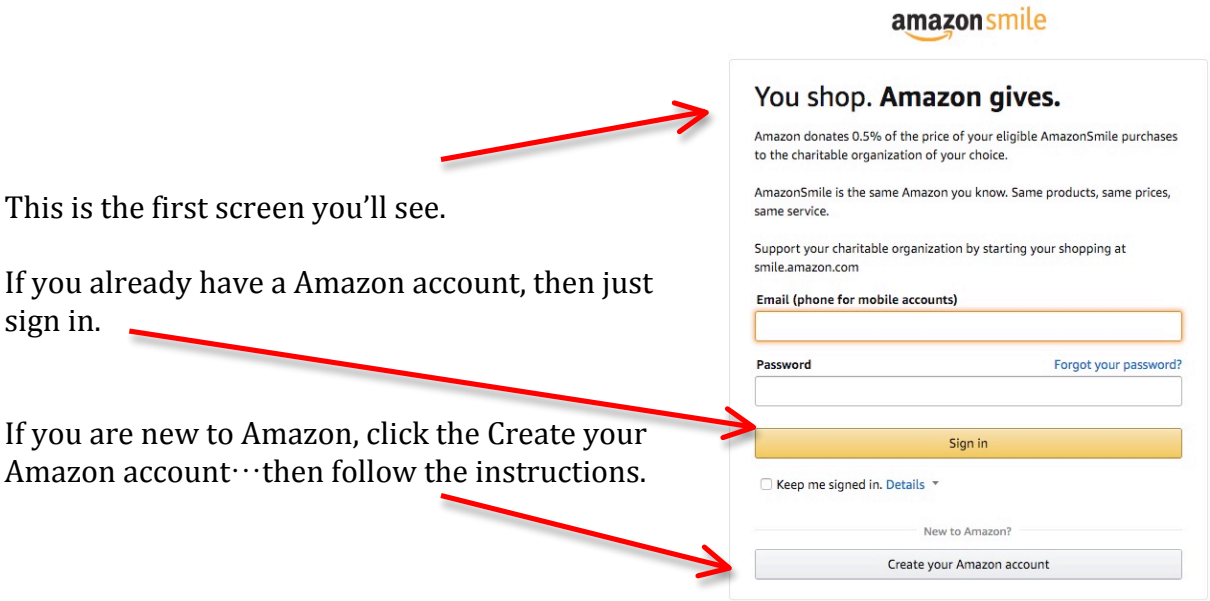

# **Step #2**

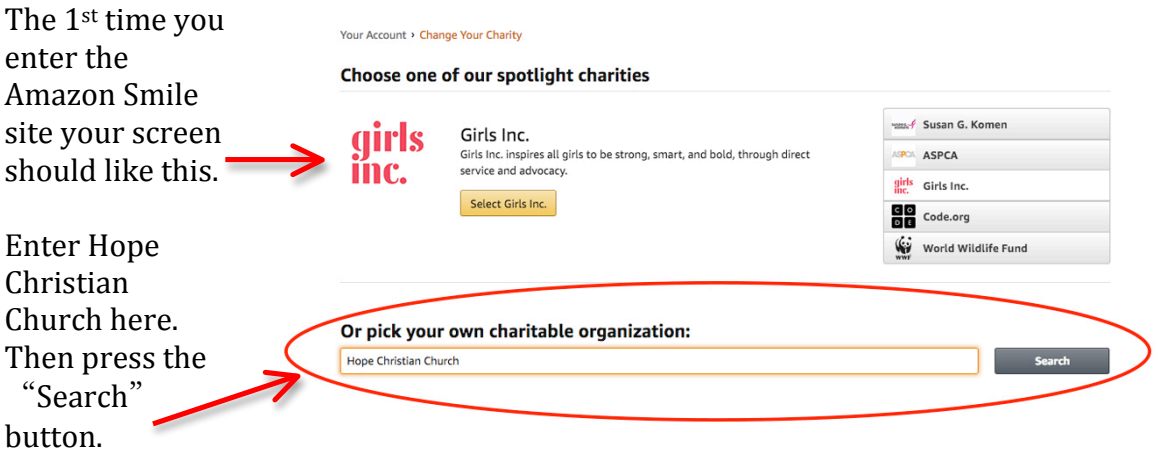

## **Step #3A**

You'll be presented with a list of organizations, scroll down the page until you come to Hope Christian Church. (The listing should look like this)

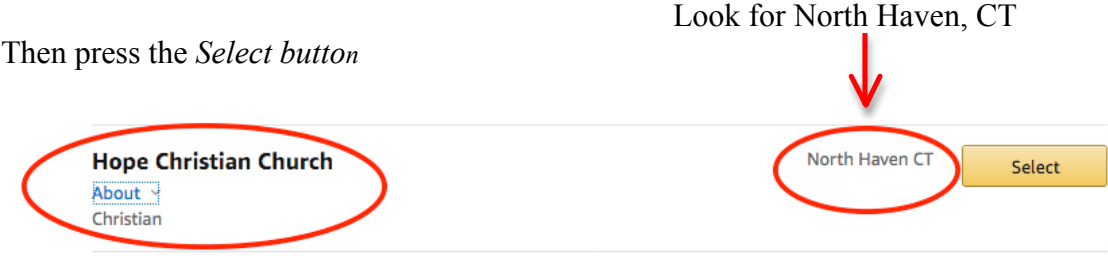

#### **Step #3B**

If you click on the word "about" located under the Hope Christian Church line, it should read as the following screen.

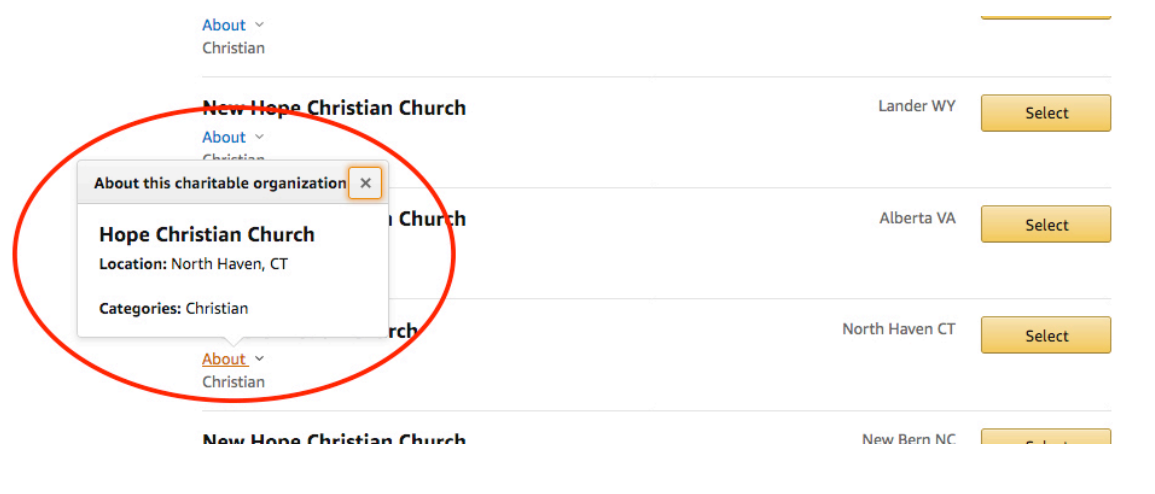

#### **Step #4**

Once you selected Hope Christian Church, your next screen should look like this. Then simply start shopping:

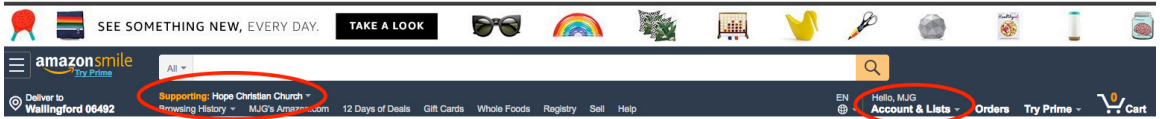

The next time you log into Amazon Smile *(http://smile.amazon.com/)*, your opening screen will look like the one above. You will not have to repeat steps 2, 3 or 3B again.

Remember to use:

# https://smile.amazon.com/ You shop. Amazon gives.

Amazon donates 0.5% of the price of your eligible AmazonSmile purchases to the charitable organization of your choice.

AmazonSmile is the same Amazon you know. Same products, same prices, same service.

Support your charitable organization by starting your shopping at smile.amazon.com

Thank you for your support!